## **Activate your class team**

We create your new class teams at the beginning of each term and take care of adding the student roster.

1. When you go to your class teams, you'll notice a banner at the top of all your new class teams that shows you how many students are waiting to join the class. Navigate to a team and select **Activate**.

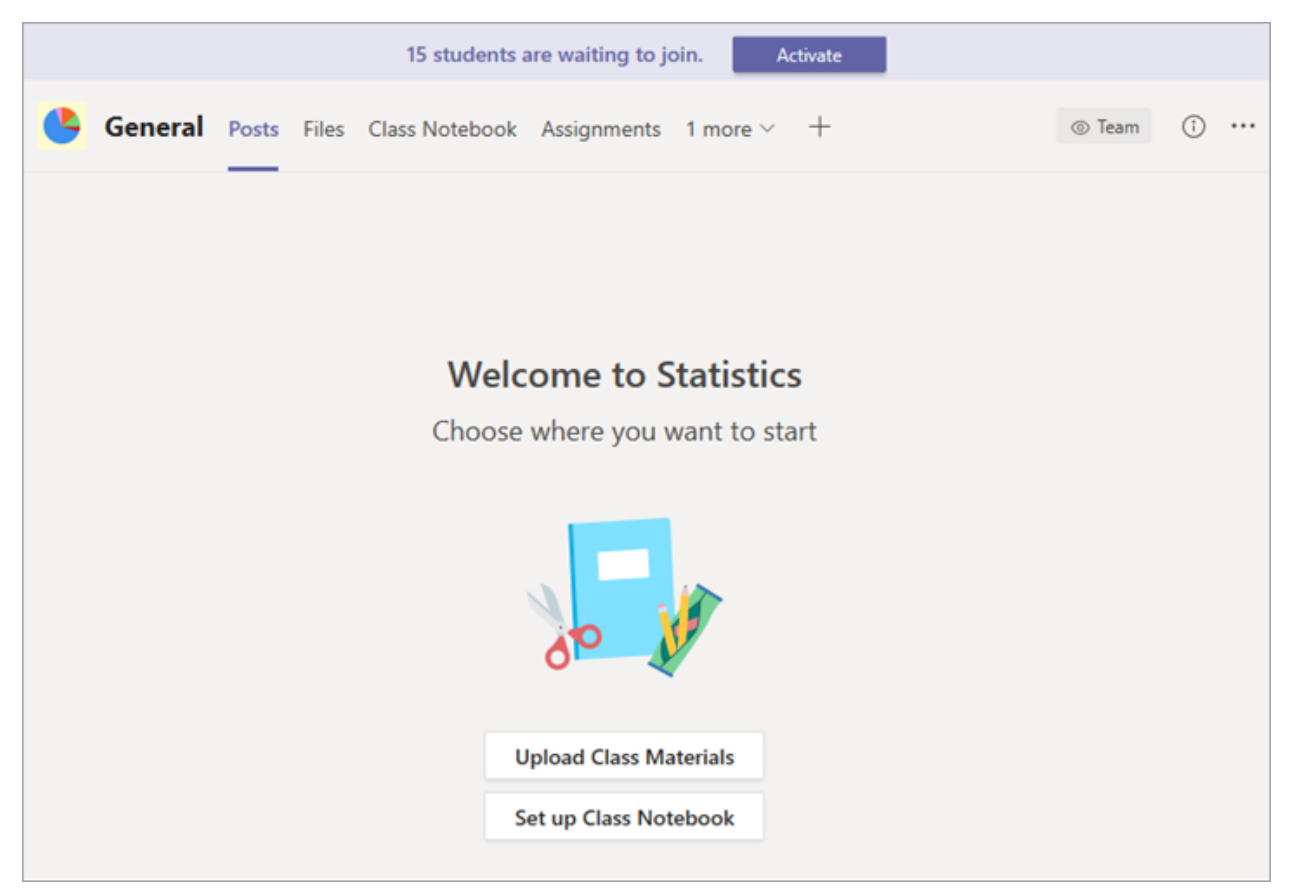

2. Select **Activate** again to confirm that you'd like your students to access the team.

## **View students waiting to join**

To review the list of students who have been added to your class but don't have access to it yet, navigate to a class team and select **More options \*\*\*** >Manage team.

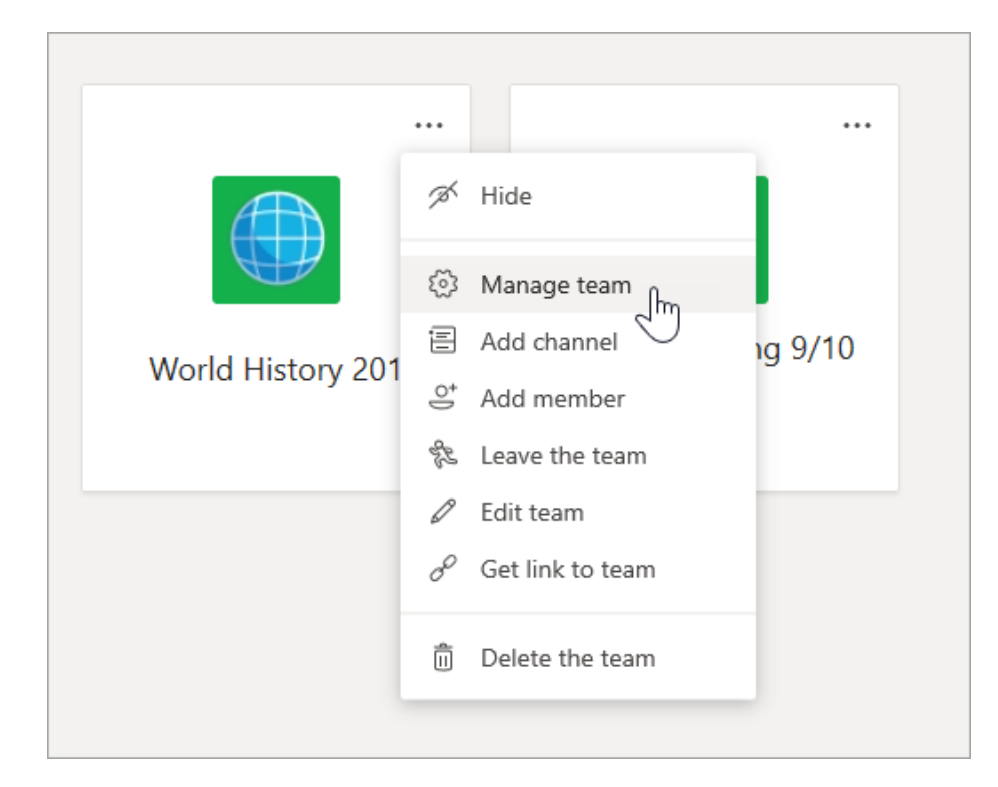

You'll see a list of students waiting to join underneath the **Members** tab.

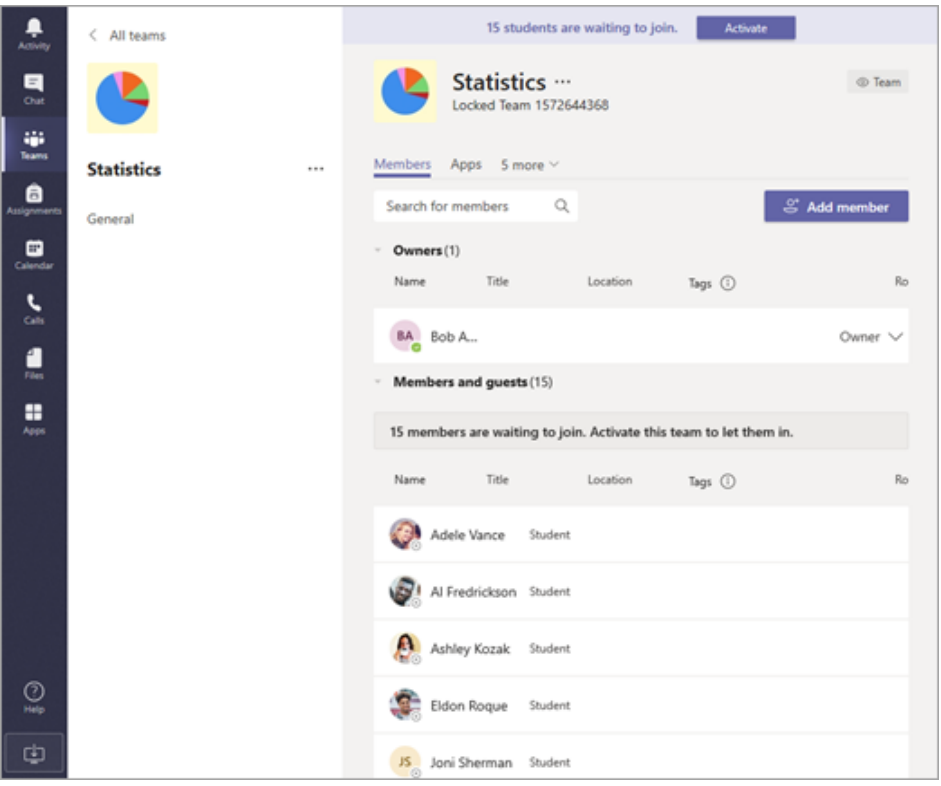